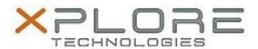

# Xplore Technologies Software Release Note

| Name                          | Rear Camera Driver                     |
|-------------------------------|----------------------------------------|
| File Name                     | REAR_CAMERA_1.0.1.15.zip               |
| Release Date                  | May 9, 2016                            |
| This Version                  | 1.0.1.15                               |
| Replaces Version              | All previous versions                  |
| Intended Product              | iX101B1 (Bobcat)                       |
| File Size                     | 1 MB                                   |
| Supported Operating<br>System | Windows 7<br>Windows 8.1<br>Windows 10 |

#### **Fixes in this Release**

N/A

### What's New in this Release

• Supports Torch mode LED on rear camera (works with xCapture Pro camera software 2.4.2.4)

#### **Known Issues and Limitations**

N/A

## **Installation and Configuration Instructions**

#### To install Rear Camera Driver 1.0.1.15, perform the following steps:

- 1. Download the update and save to the directory location of your choice.
- 2. Unzip the file to a location on your local drive.
- 3. Double-click the installer (setup.exe) and follow the prompts.

#### Licensing

Refer to your applicable end-user licensing agreement for usage terms.